Produced under license by Anagram **Photo Balloon** SS ONE BANDELONG CIGO

## **Choose photo**

## Add message

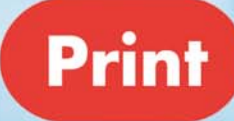

**Inflate** 

Love from your Estate **Celebrate** special occasions with Personalized **Photo Balloons** 

> **Birthday • Graduation Retirement . Wedding Anniversary . Holiday Just Because**

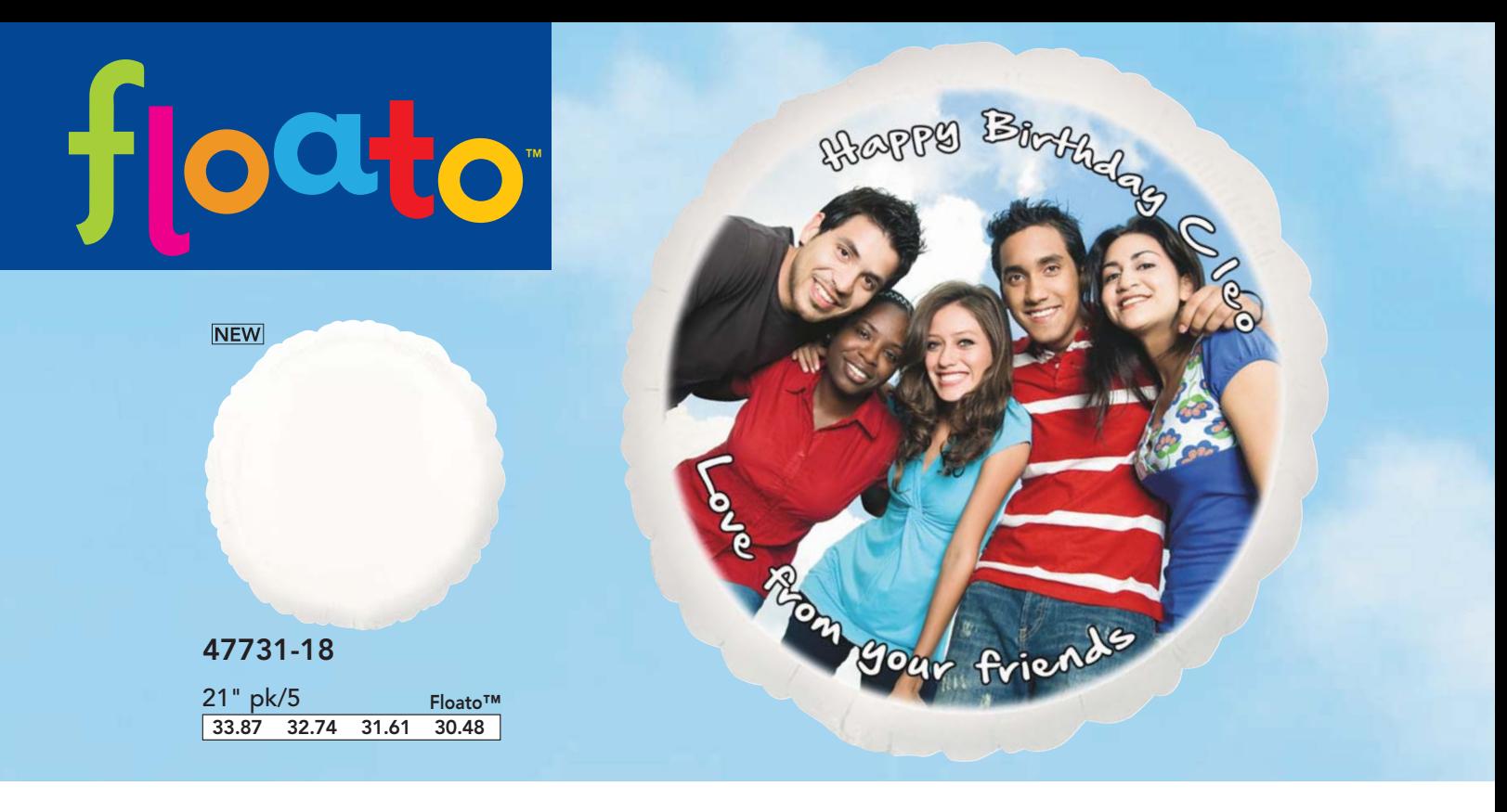

**Floato™** is a foil balloon that has been coated on one side with an inkjet receptive material so the balloon can be printed onto directly with an inkjet printer. The balloon is assembled into a patented structure that guides the balloon through the printer. 5 assembled **Floato™** balloons are vacuum-packed in a poly bag for protection while in transit.

**Anagram recommends the use of the Canon Pixma Pro-100 with Floato™**. In fact, Anagram assumes no responsibility for results when any printer model other than this recommended printer is used.

**IMPORTANT! Floato™** CANNOT be printed with a laserjet printer. The heat produced by a laserjet printer will damage the **Floato™** balloon!

**47731-18** is intended to be printed with the **Canon Pixma Pro-100** inkjet printer and is supplied in a trade package, packed 5 to a vacuum-bag.

To print **Floato™ 47331-18** with the **Canon Pixma Pro-100 inkjet** printer and the free **Floato™** App:

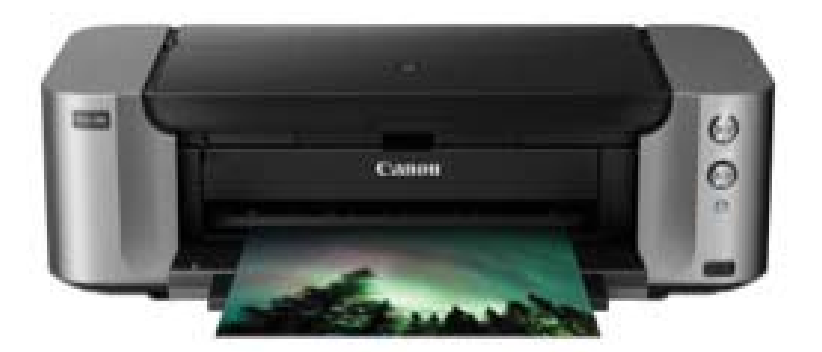

- 1) Download the App free-of-charge at: www.burtonandburton.com/21-FLOATO-CANON-PIX-DZ104937.asp
	- Apple and Windows version both available
	- Install on computer as directed
	- Printing is done from the computer–not from the website
- 2) When ready to print **Floato™**, cut open the plastic bag:
	- Be careful not to cut into the product itself
	- Remove only the balloon(s) you plan to print
		- o Leaving balloons in the bag until ready for printing will keep them protected from dirt and stains

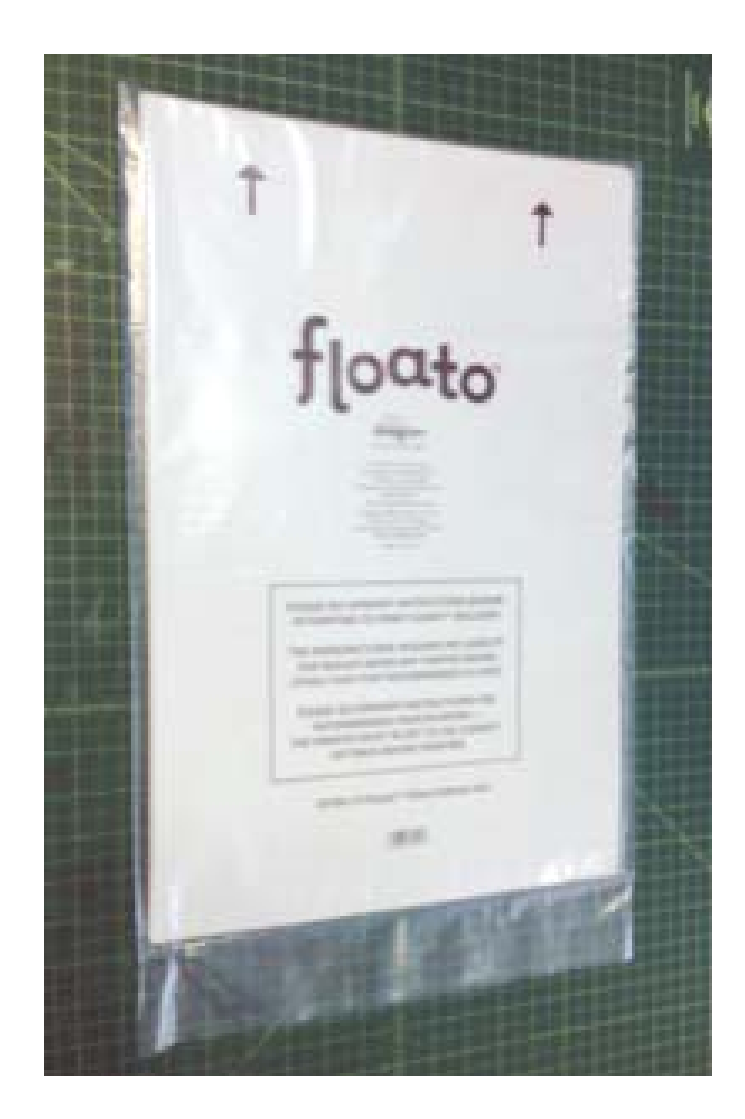

- 3) To Print **Floato™**:
	- Place balloon into printer with arrows pointing downwards towards the printer and **blank printable surface facing you –** so that the blank BALLOON side is printed when in the printer

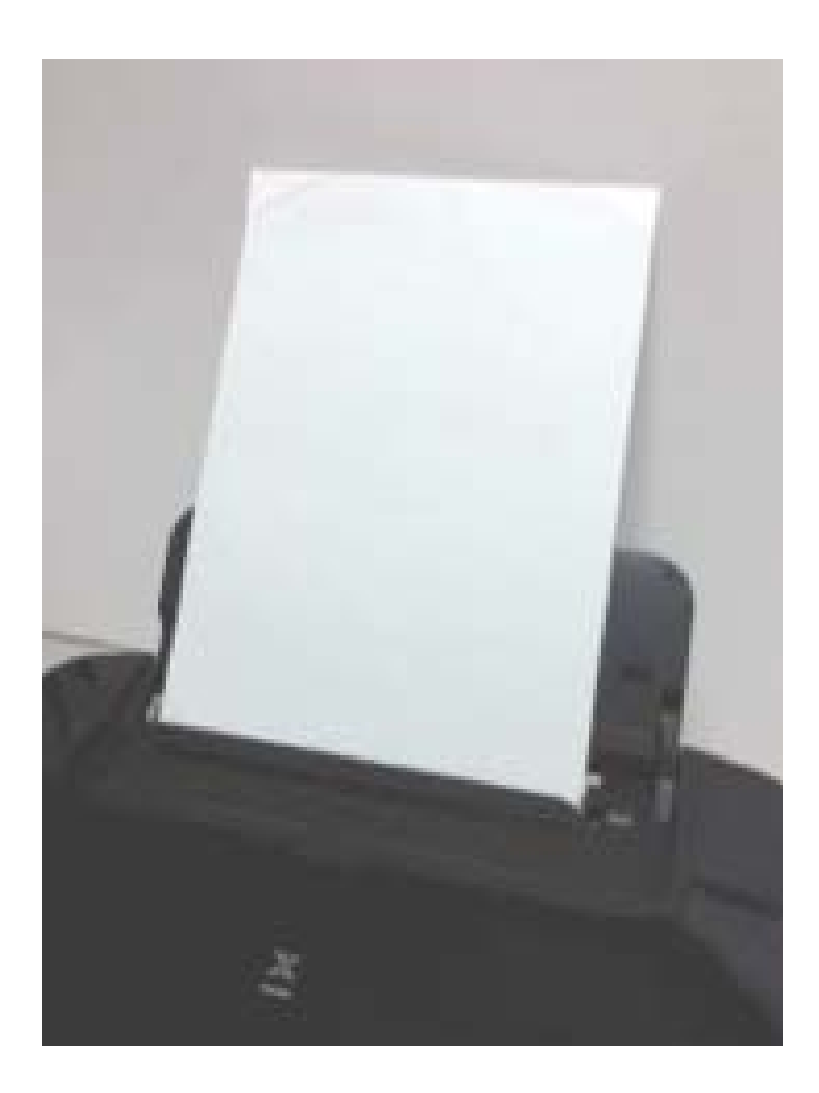

#### • **WARNING:**

- o Before printing the first balloon of the day print the reverse paper side of a **Floato™** first with the arrows pointing downward (you won't hurt the balloon) or use throw-away paper instead
- o This is important–the inkjet heads may be clogged when not used for several hours (same with a new printer) and this will clear the heads
- o You can then insert and print a balloon in the normal way

#### 4) Click on the App

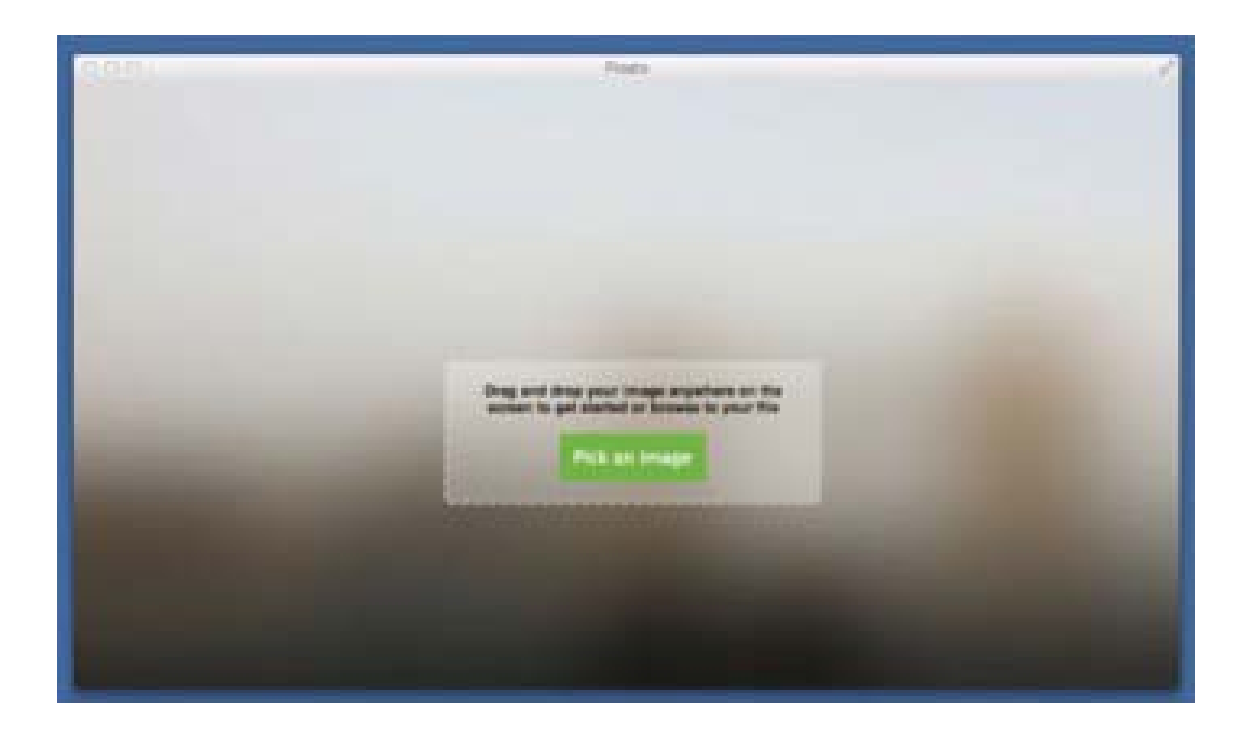

• Drag your photo (.jpg) or open into the display window

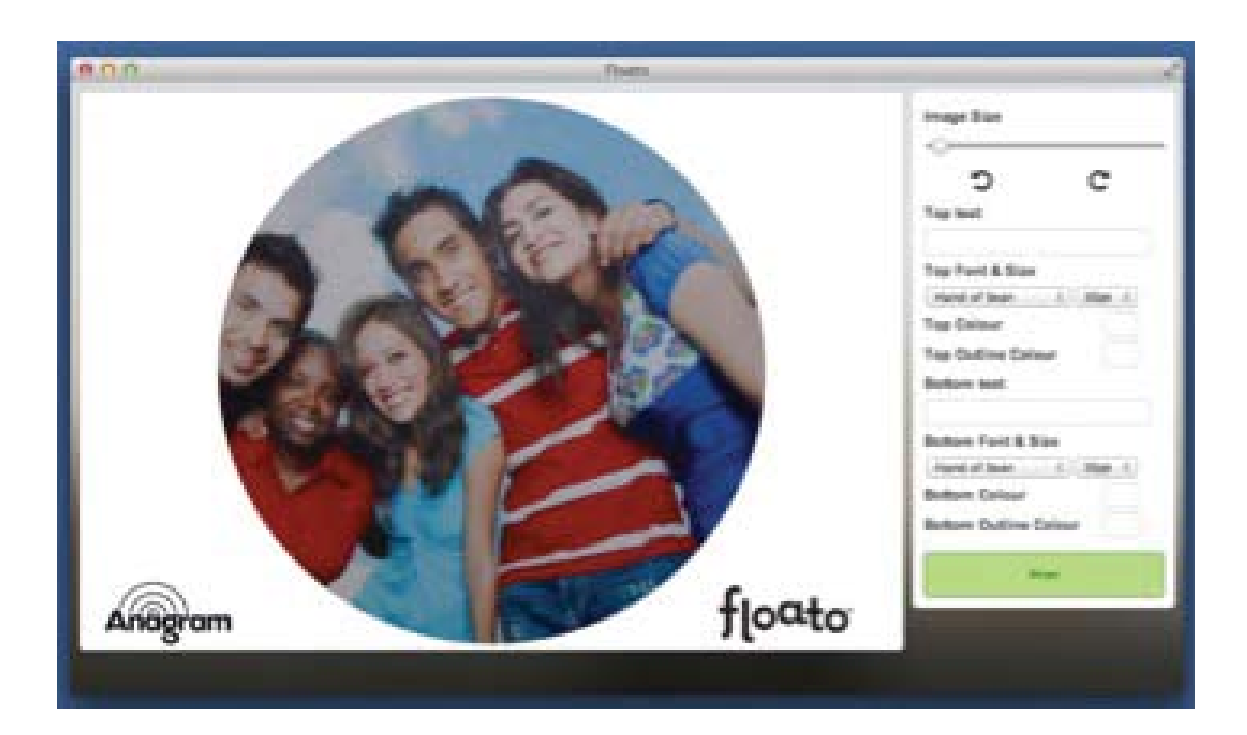

• Adjust the size of the image with the bar at the top right and placement by dragging within the circle

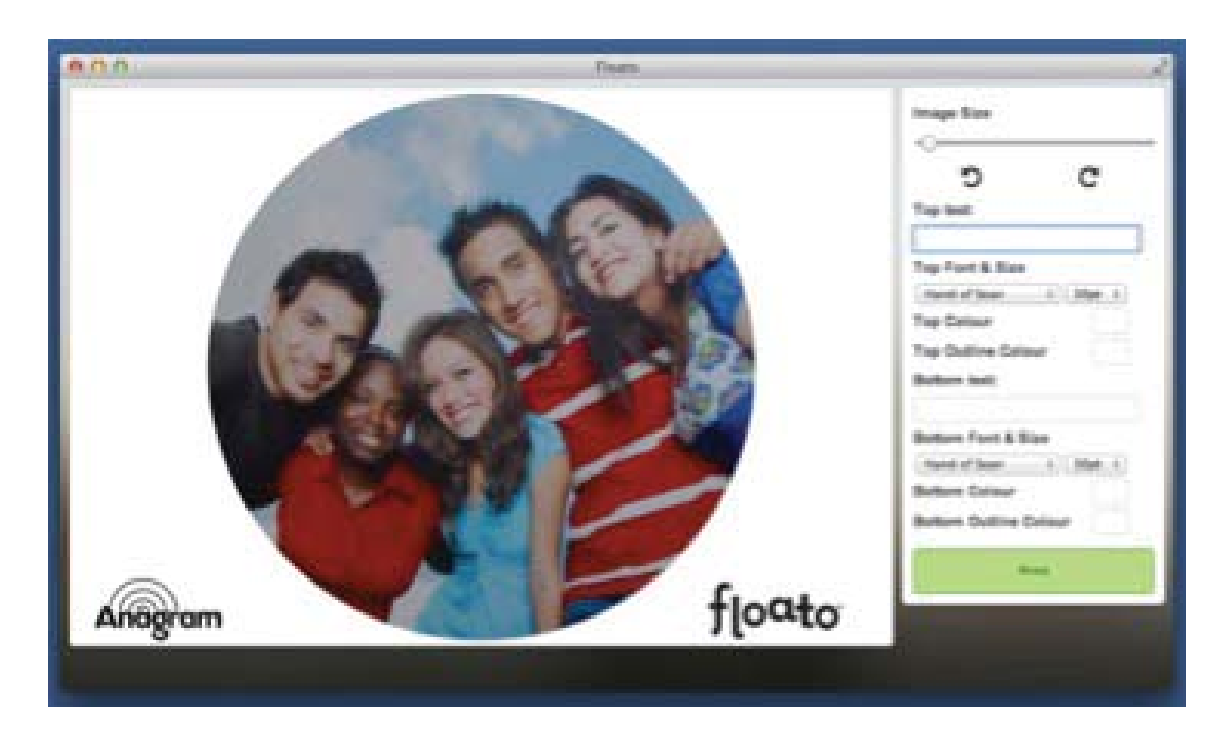

• Type your message in the *Top text* and *Bottom text* boxes o Choose from five different fonts

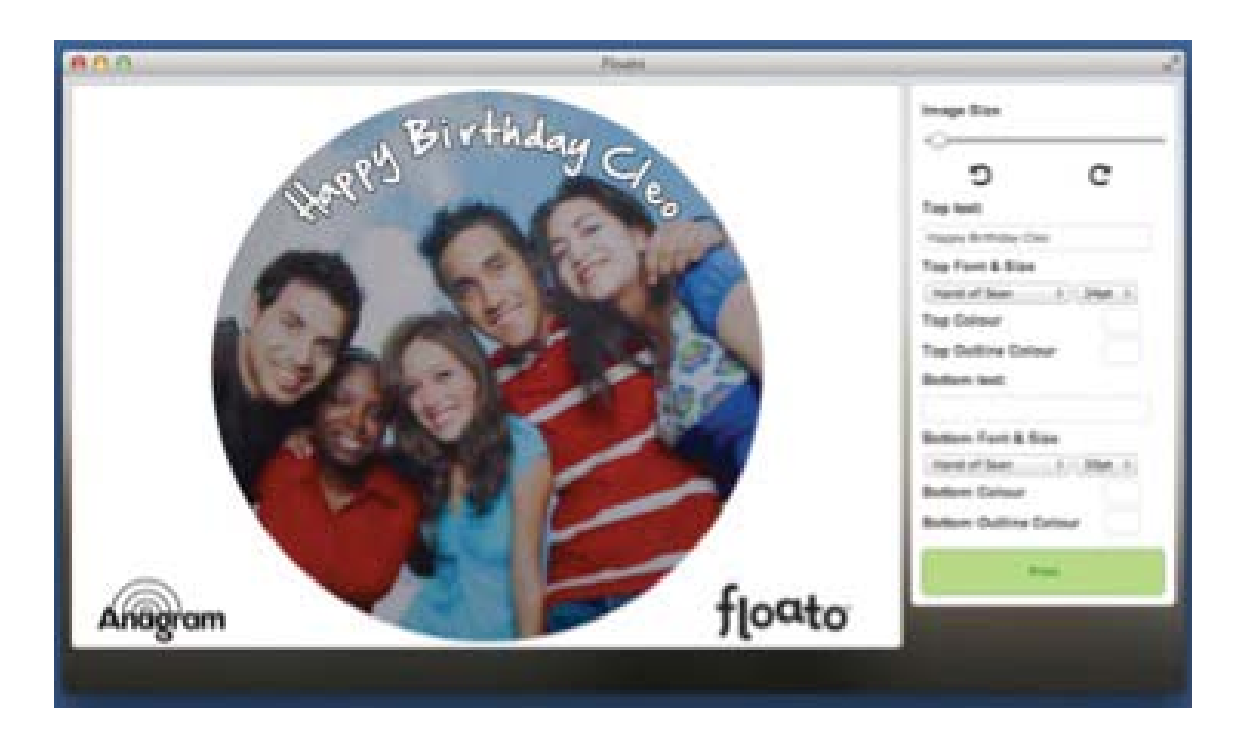

• Choose the color of the text and its outline by clicking on the color picker–top and bottom text can be different fonts and colors o The colors can be replicated in either box by using the arrows

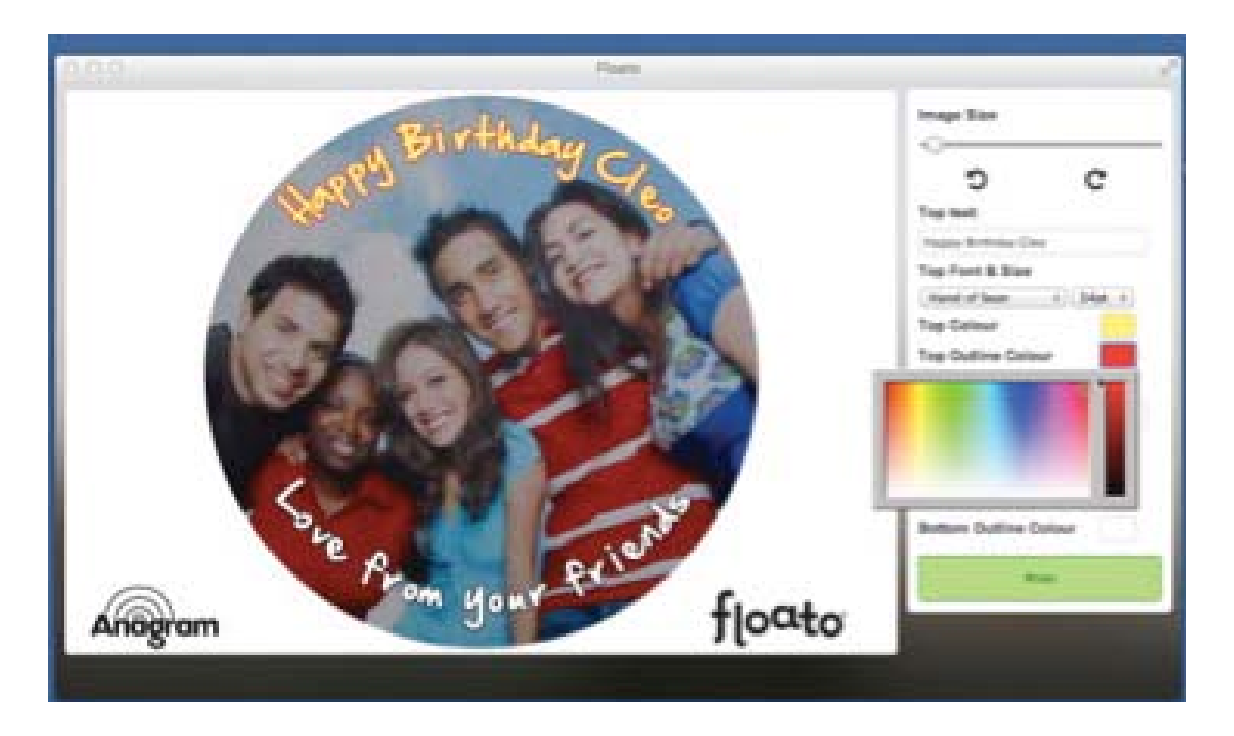

- Click *Print*–the big green bar at bottom right
- When the *Print Window* appears, **select correct printer and check settings** (save these specific settings for repeat use):
	- o Paper Size is **A3+ 13" x 19" (329mm x 483mm)**
	- o Paper Type is **Matte (or Other) Photo Paper**
	- o Print Quality is **Standard** (High can also be used)

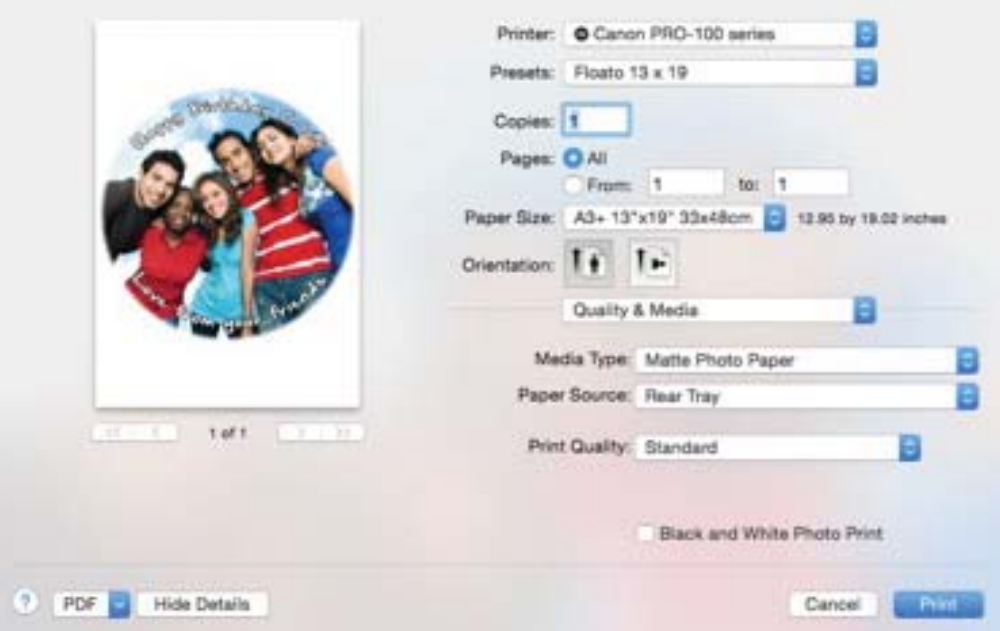

- 5) Connect the printer and apply these basic settings as shown on pages 8–10:
	- **IMPORTANT! Repeat this procedure each time the printer is turned on for printing Floato™**

#### **MAC PRINTER SETTINGS:**

• In *Printers & Scanners* select *Options & Supplies* then select *Utility*

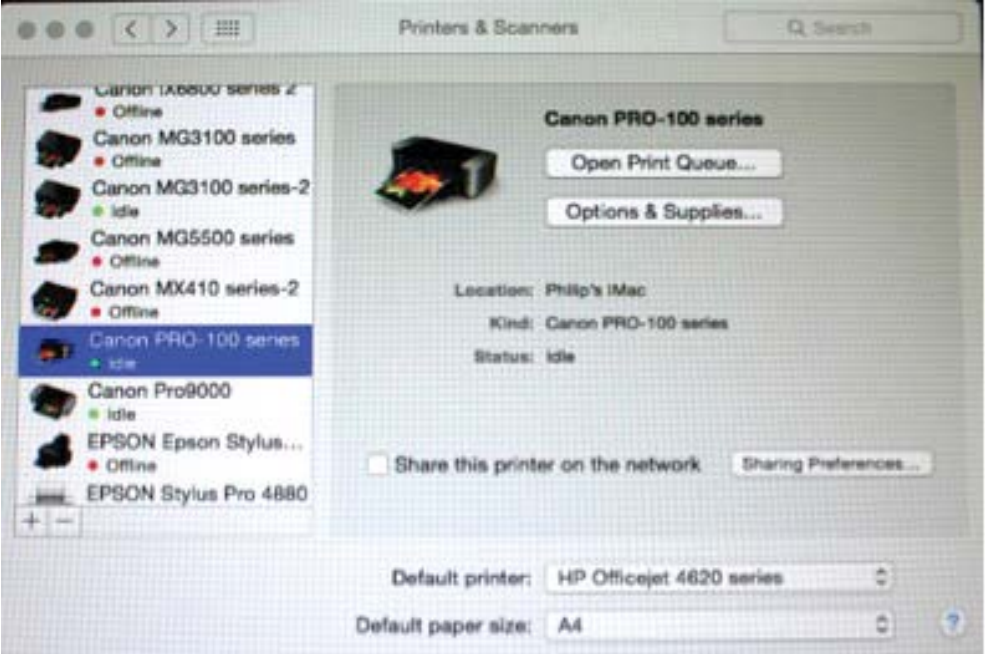

• Next open *Printer Utility* and select *Custom Settings*

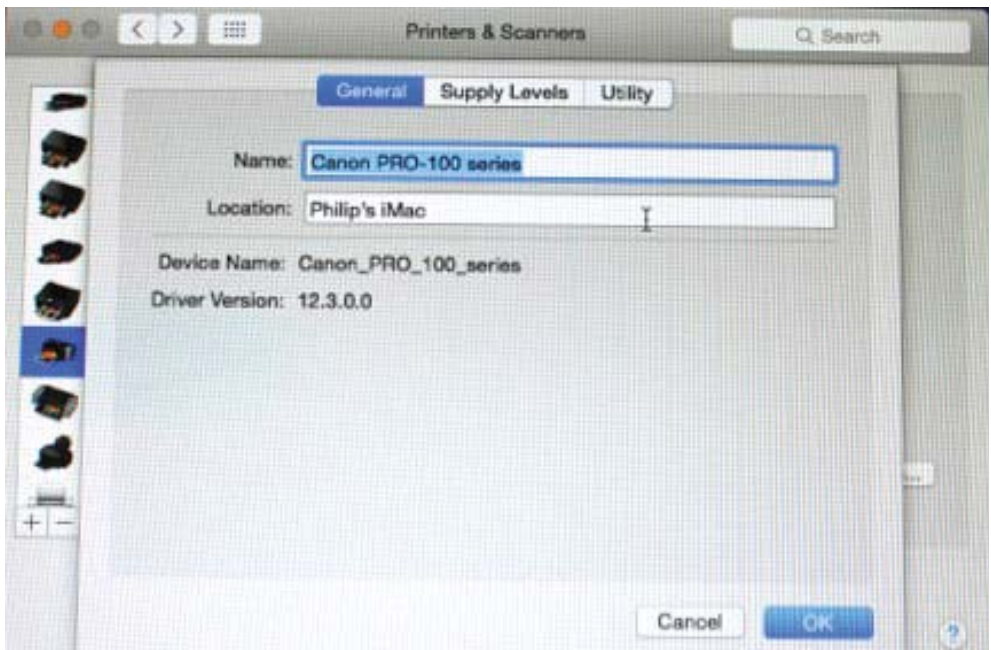

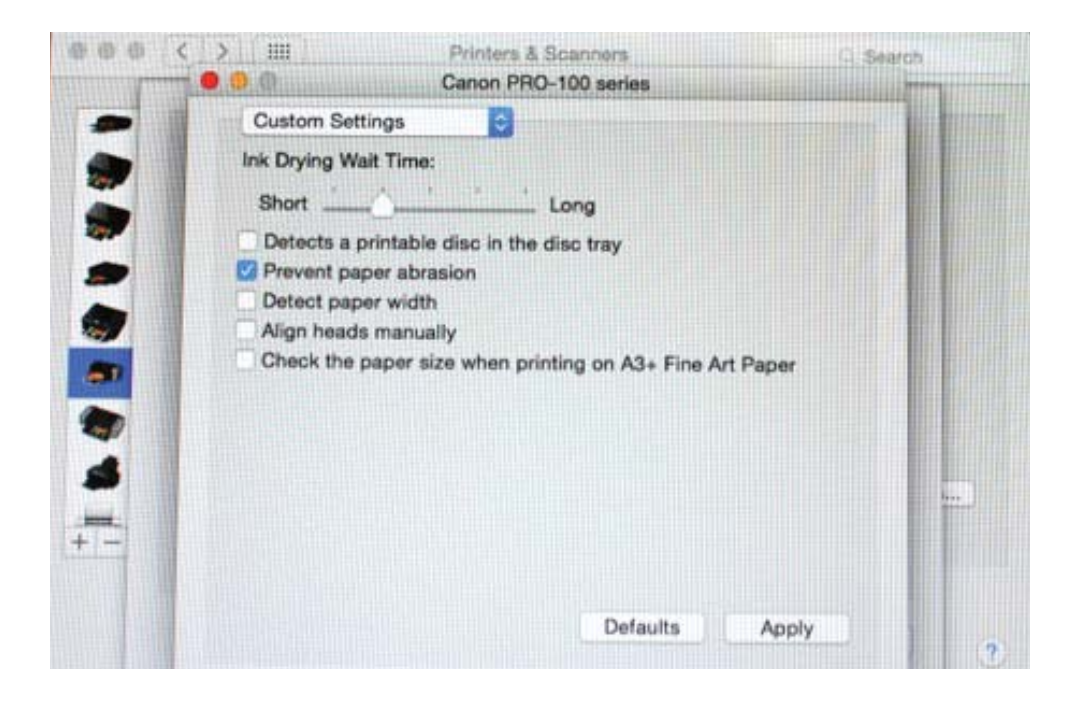

• Tick *Prevent paper abrasion* only and reduce *Ink Drying Wait Time* one notch toward *Short*

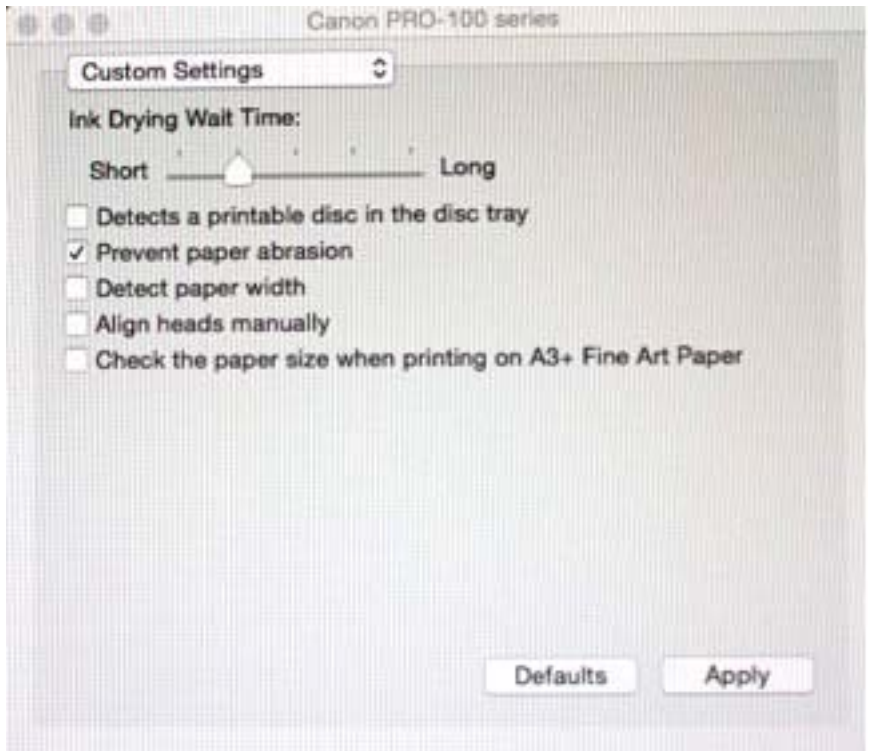

• Click *Apply*

#### **PC PRINTER SETTINGS:**

- Go to *Printer Preferences*
- Locate the *Maintenence Tab*
- Locate and click the *Custom Settings* button
- On the next menu, tick the *Prevent paper abrasion* check box

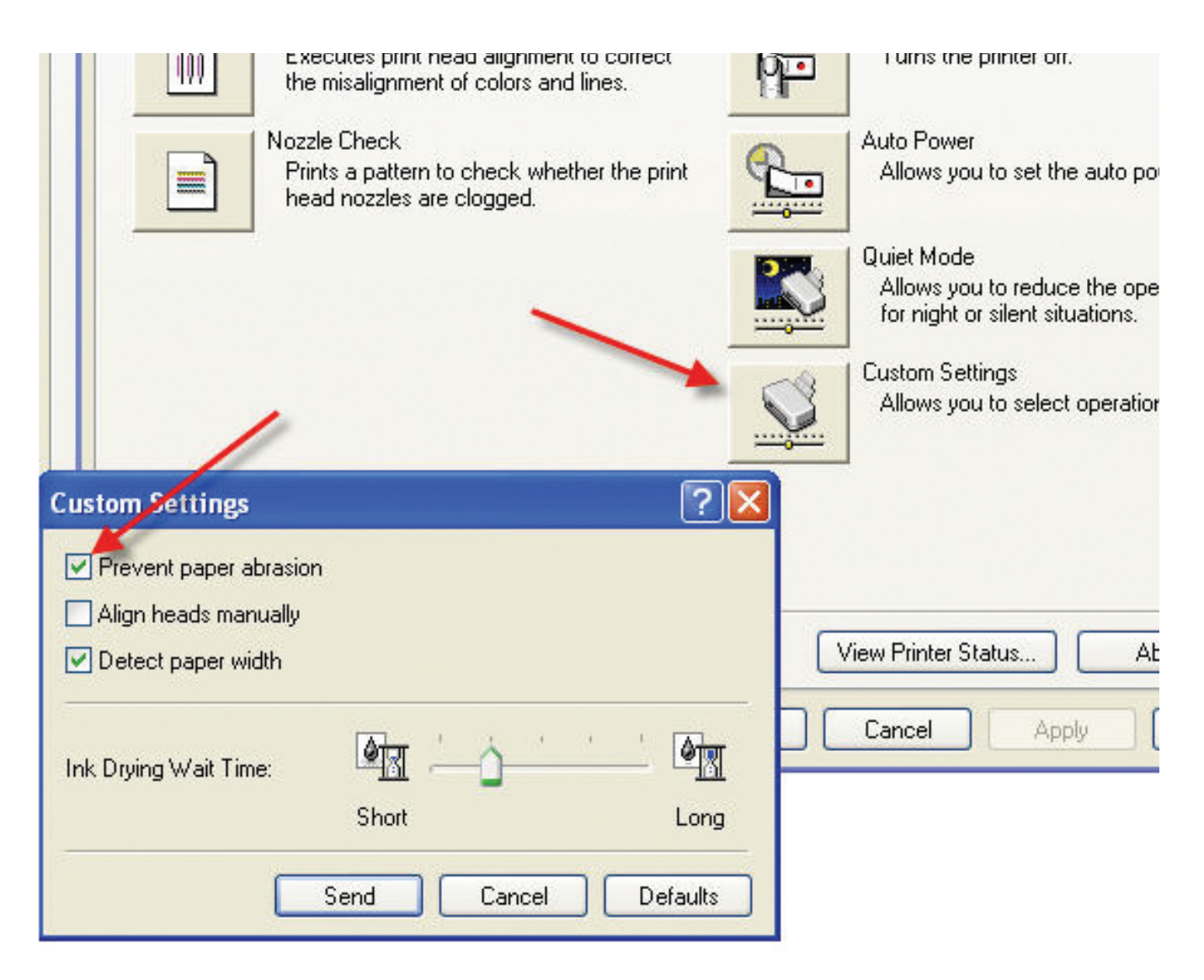

- And reduce *Ink Drying Wait Time* one notch toward *Short*
- Click *Send*
- 6) Remove the balloon from the printer tray after the printing is complete
- 7) Remove the balloon from the paper carrier assembly
	- Slowly and gently peel the top sheet from the folded balloon

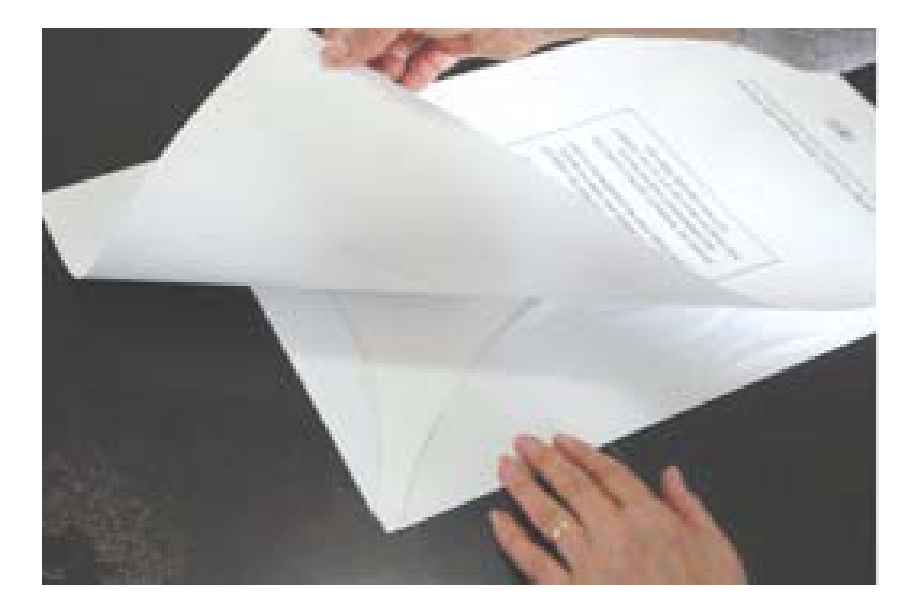

• Slowly unfold the balloon flaps from the carrier paper and slowly peel the paper from the balloon

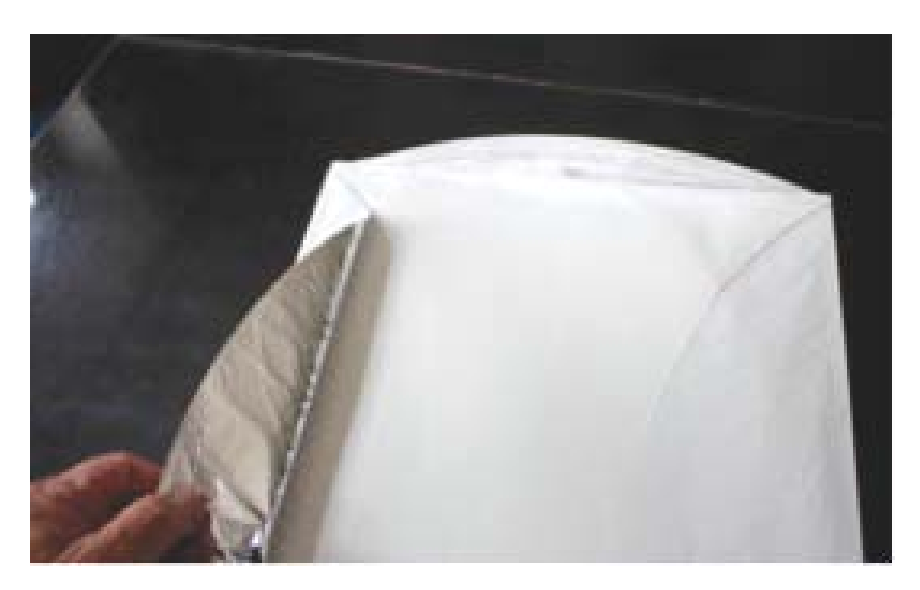

8) **Floato™** is ready for helium and a ribbon!

For quick responses to any technical or procedural questions please contact us at:

**info@burtonandburton.com** or **800–241–2094**

# **Photo Balloons** ™

Floato™ balloons are easy-to-personalize, retail-friendly photo balloons that can be printed in minutes. Sold in a pk/5, these hot new balloons include everything you need to download the free App and print the balloons from your own Canon Pixma Pro-100 inkjet printer.

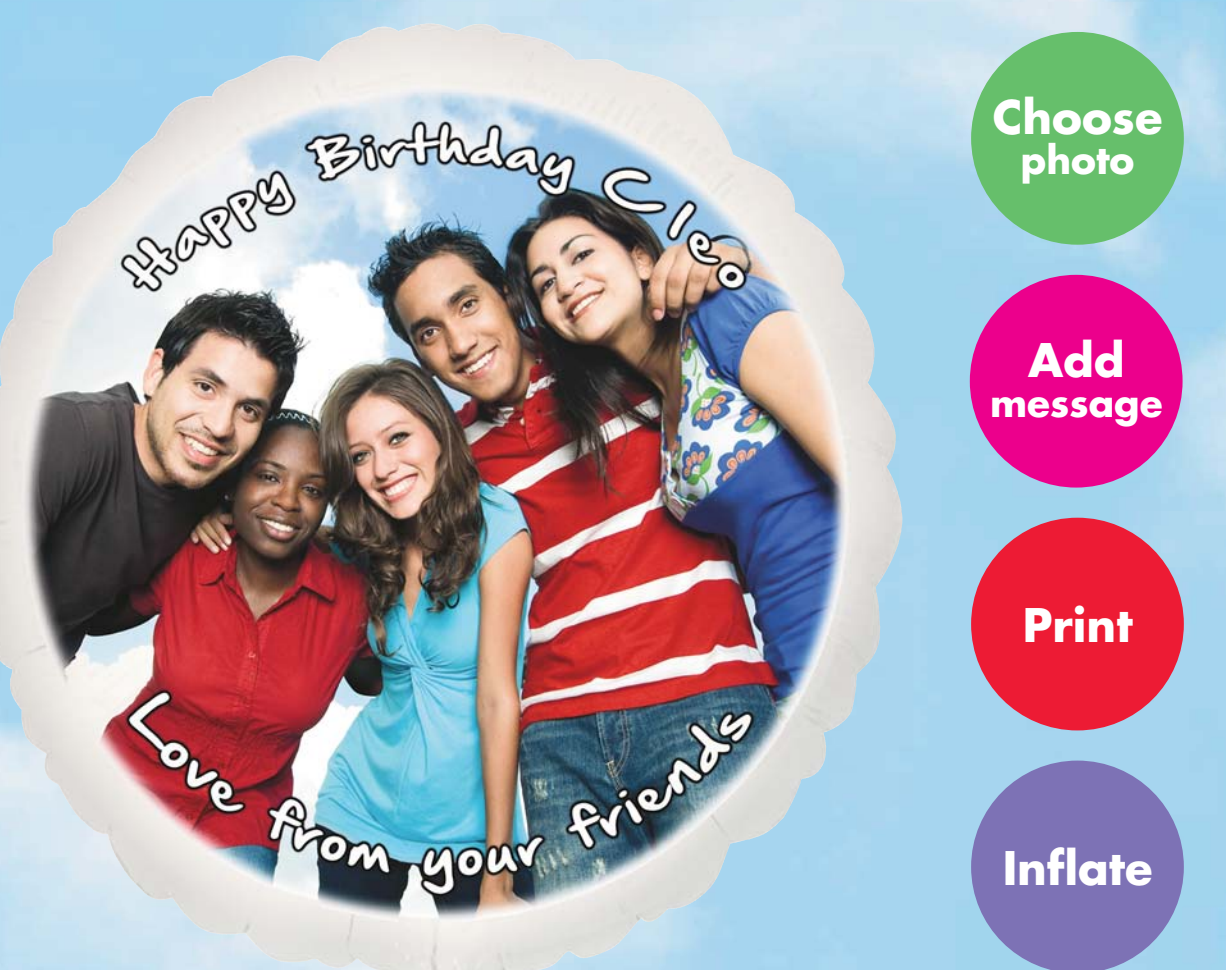

### **Celebrate special occasions with**  Personalized **foat** Balloons!

**Birthday • Graduation • Retirement • Wedding Anniversary • Holiday • Just Because**

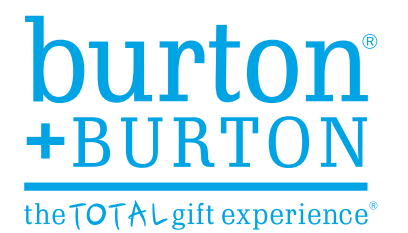

www.burtonandburton.com

800-241-2094 Fax 800-880-9759 706-548-1588 Fax 706-546-8482 325 Cleveland Road Bogart, GA 30622

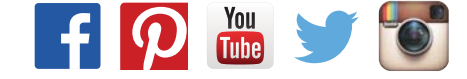